#### **graduated classes are altered when saved to qgs**

*2013-02-22 08:34 AM - Regis Haubourg*

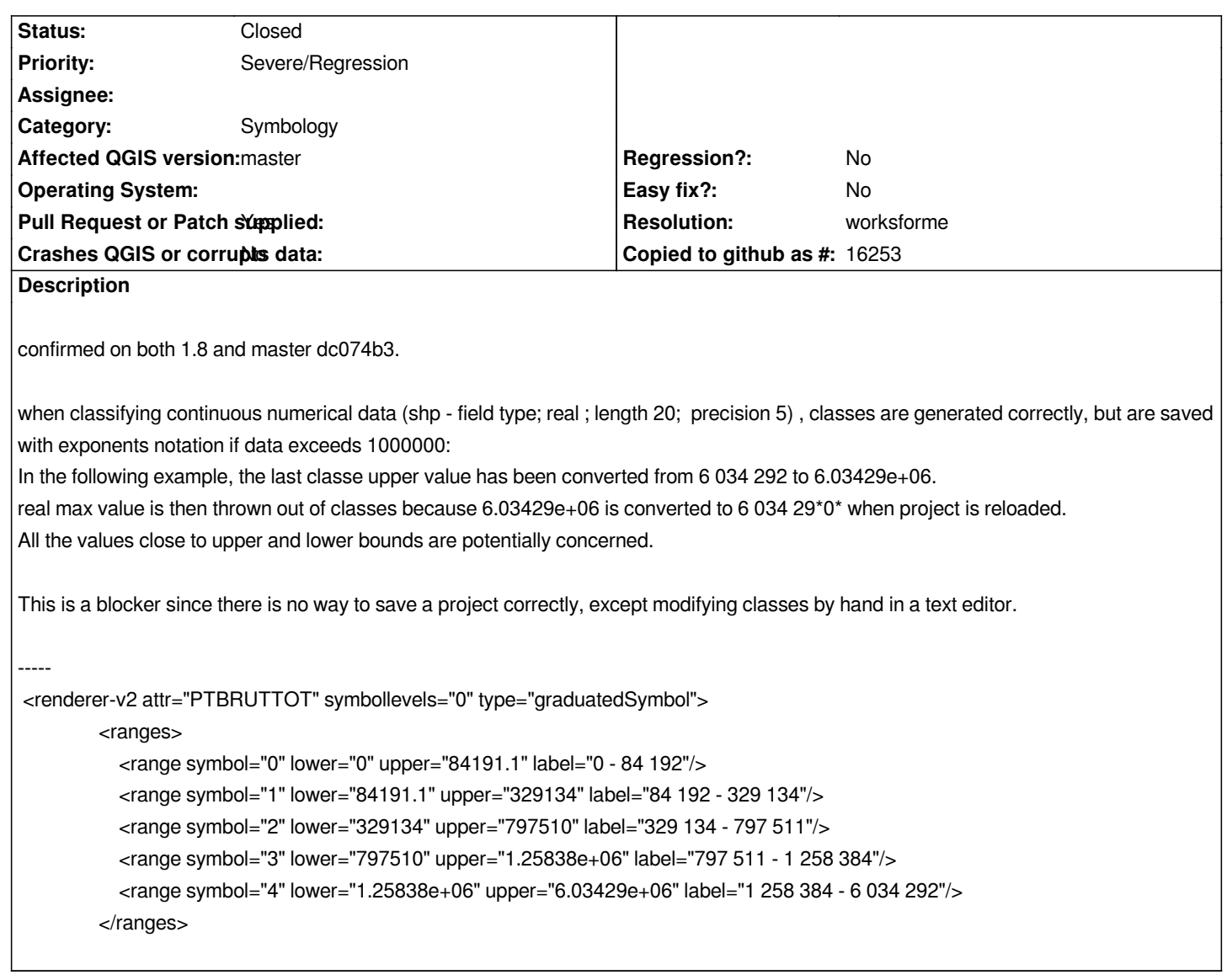

## **Associated revisions**

**Revision 4538cf15 - 2013-07-06 02:08 AM - Jürgen Fischer**

*fix #7217*

### **History**

**#1 - 2013-02-22 08:56 AM - Regis Haubourg**

*QML and mapinfo tab are also concerned*

# **#2 - 2013-02-22 09:05 AM - Regis Haubourg**

*It could be simple to solve since same problem occured with WMS bounds and scales: here are some revisions solving thoses problems: [[https://issues.qgis.org/search/index/quantum-gis?q=exponential]]* *conversion to Double seems to be done here:*

*[[https://github.com/qgis/Quantum-GIS/blob/master/src/core/symbology-ng/qgsgraduatedsymbolrendererv2.cpp]] line 888:*

 *double lowerValue = rangeElem.attribute( "lower" ).toDouble(); [double upperValue = rangeElem.attribute\( "upper" \).toDouble\(\);](https://github.com/qgis/Quantum-GIS/blob/master/src/core/symbology-ng/qgsgraduatedsymbolrendererv2.cpp)*

*use of .toDouble seems to be done everywhere. Any idea ?*

### **#4 - 2013-03-14 02:58 AM - Alexander Bruy**

- *Pull Request or Patch supplied changed from No to Yes*
- *File fix\_7217.patch added*
- *Category changed from Map Legend to 83*

*Here is patch that should fix such issue. Unfortunately, I can't test it with wide range of datasets, so maybe in some cases it still don't work as expected.*

### **#5 - 2013-03-18 01:40 PM - Regis Haubourg**

*Hi, a little up to commiters: Can anyone test before merge ? This might be a easy-to-solve blocker ;-) (I can't compile by myself and can only test ith osge4w). Régis*

### **#6 - 2013-05-28 03:23 PM - Nathan Woodrow**

*Can we confirm if this still and issue. I can't reproduce here.*

### **#7 - 2013-05-28 08:46 PM - Mathieu Pellerin - nIRV**

*I can't reproduce this issue either. So what they say is true, time does heal ;o)*

### **#8 - 2013-05-28 08:48 PM - Nathan Woodrow**

- *Resolution set to worksforme*
- *Status changed from Open to Closed*

*Regis can you test with the latest build and report back if it is still an issue.*

### **#9 - 2013-05-28 11:29 PM - Regis Haubourg**

*Hi, there is no new build on osgeo4w today, I'll try next week (QGIS training by the end of the week!)*

#### **#10 - 2013-06-02 06:46 AM - Regis Haubourg**

*- File Grauated\_classes\_test\_sample.zip added*

*- Status changed from Closed to Reopened*

### *Hi,*

*I must reopen, tested in e2bd04f today, problem is still here, qgs is still saved using scientific notation.* 

### *see:*

# *<ranges>*

```
 <range symbol="0" lower="1" upper="3" label="1.0000 - 3.0000"/>
  <range symbol="1" lower="3" upper="56" label="3.0000 - 56.0000"/>
  <range symbol="2" lower="56" upper="1e+09" label="56.0000 - 1000000389.0000"/>
</ranges>
```
*I join a very simple dataset to build unit tests:*

# **#11 - 2013-06-03 04:15 PM - Nathan Woodrow**

*Ok I see it. Will try and fix.*

# **#12 - 2013-06-27 07:56 PM - Minoru Akagi**

*QVariant::toString() seems to return better results than QString::number(), doesn't it?*

# *In python:*

*>>> from PyQt4.QtCore import \* >>> val = 6034292. >>> QString.number(val) PyQt4.QtCore.QString(u'6.03429e+06') >>> QVariant(val).toString() PyQt4.QtCore.QString(u'6034292')*

*>>> val = 1.000001 >>> QString.number(val) PyQt4.QtCore.QString(u'1') >>> QVariant(val).toString() PyQt4.QtCore.QString(u'1.000001')*

# **#13 - 2013-06-27 07:57 PM - Nathan Woodrow**

*Seems so.*

*toString is the way to go.*

# **#14 - 2013-07-05 05:10 PM - Jürgen Fischer**

*- Status changed from Reopened to Closed*

*Fixed in changeset commit:"4538cf1593a22c1aba998abfc6f3c730b0943a71".*

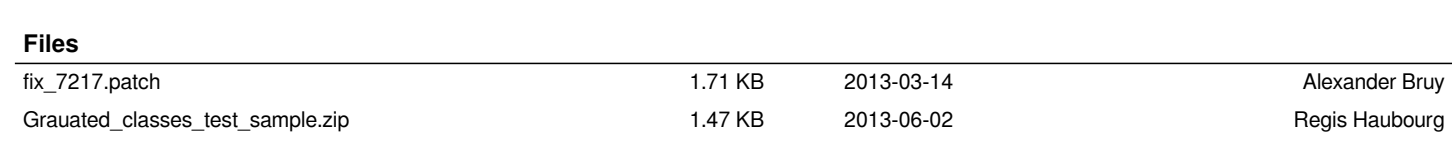